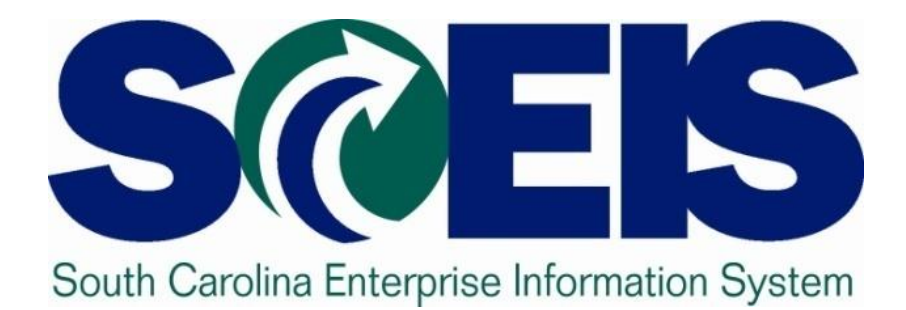

# **Materials Management User Group Meeting Friday, March 28, 2014**

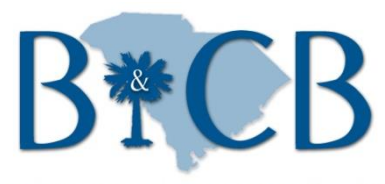

**SC BUDGET AND CONTROL BOARD** 

© State of South Carolina. All rights reserved.

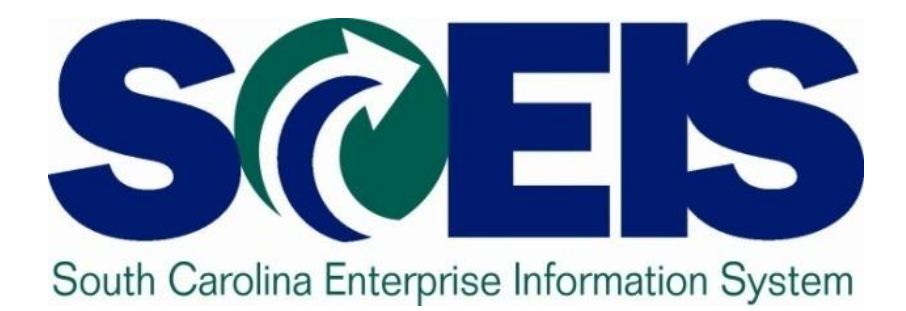

# **SRM - Tips and Reminders**

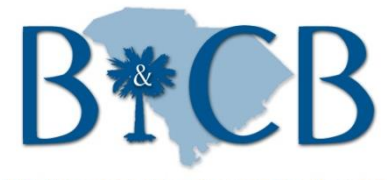

**SC BUDGET AND CONTROL BOARD** 

© State of South Carolina. All rights reserved.

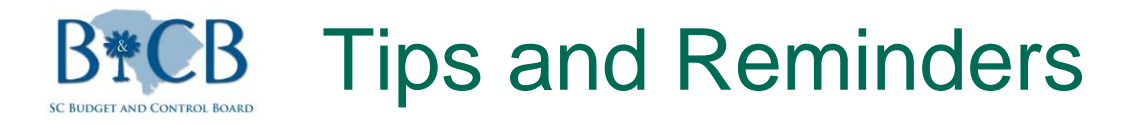

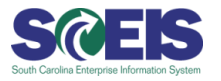

- Use the "Check" button before using the "Order" button on purchase order
- All PO created in ECC before COB November 8, 2013, will NOT be carried forward and will have to be recreated in SRM
- Before deleting the PO line item with an asset, remove the Asset Shell associated with that asset

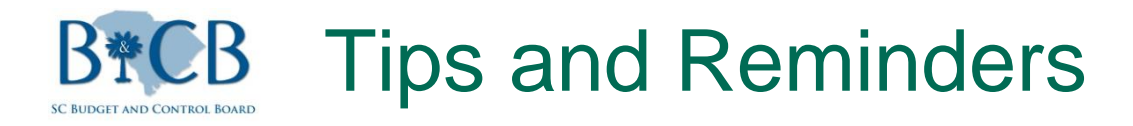

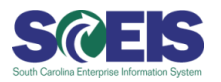

## Accessing Purchase Orders in SRM

- "Purchasing" Folder
	- Use to access purchasing functions in SRM. As of November 25, 2013, all purchase orders have to created in SRM
- "ME23N" Folder
	- Use to access purchase orders created in ECC before COB November 8, 2013.

### **@Inventory Purchase Order Account Assignment**

– "Unknown" account assignment is used for inventory purchase orders since it's a revolving account. Otherwise, you will receive the message "PO does not exist" when they try to create a GR.

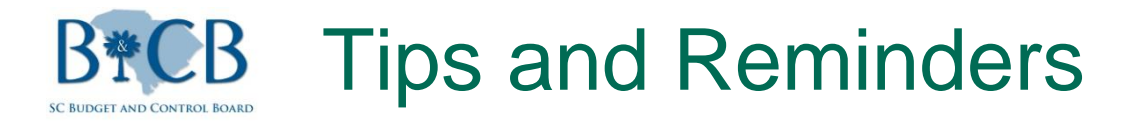

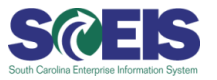

- **@ Shopping Carts MUST be created using the "ESS"** folder
- Purchase Orders cannot be created from the Contract tab
- POs still in ECC do not have "hard stop" on Target Value of Contract
	- SRM POs pointed to for "Central Contract" field whereas POs in ECC point to "Outline Agreement" field

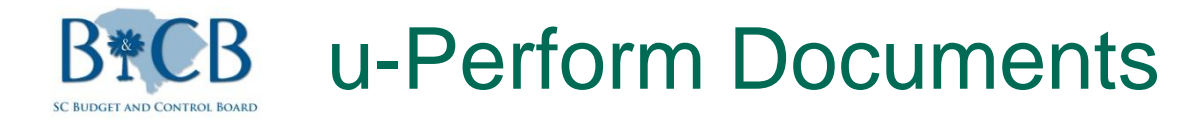

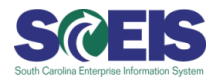

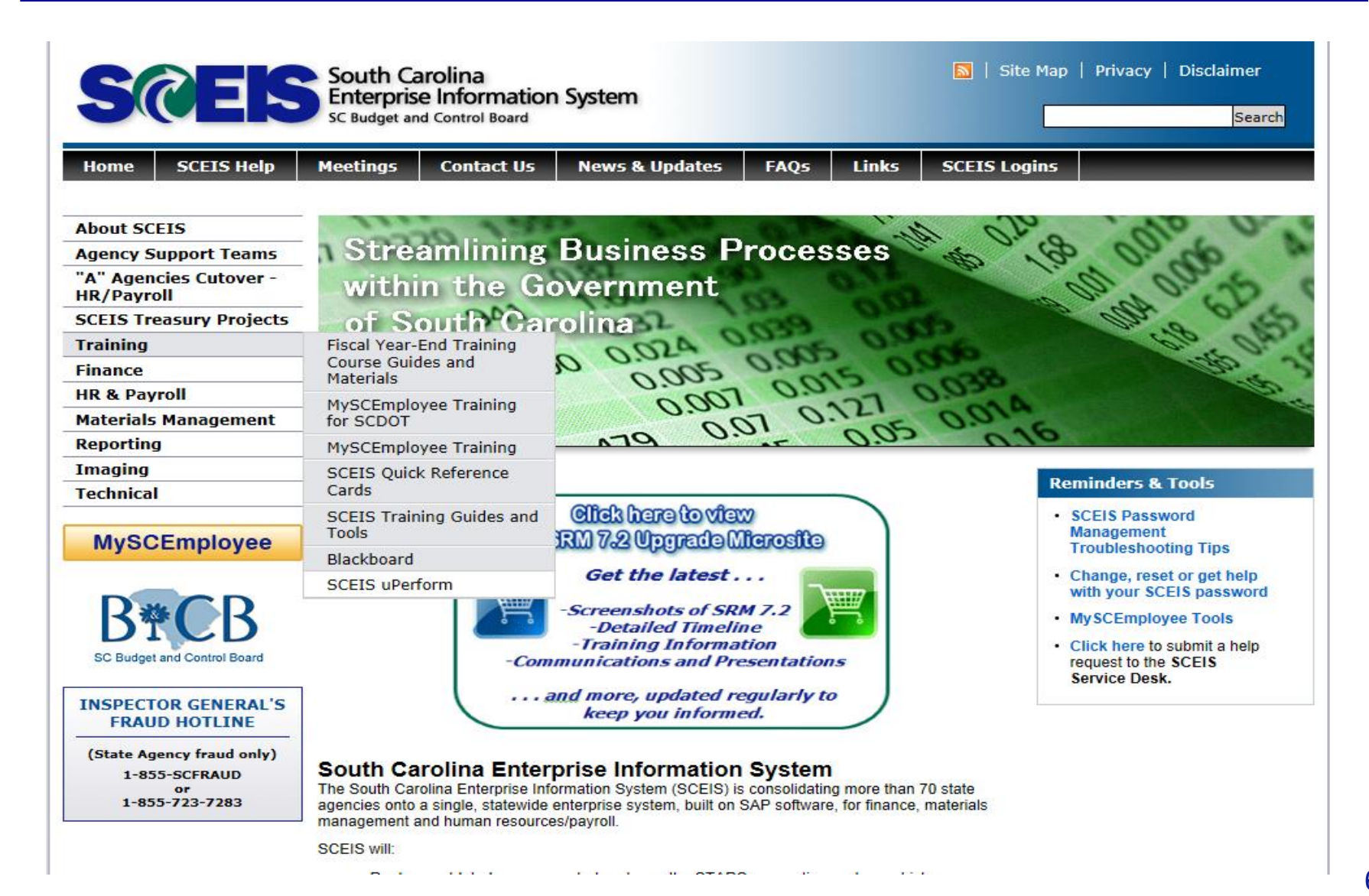

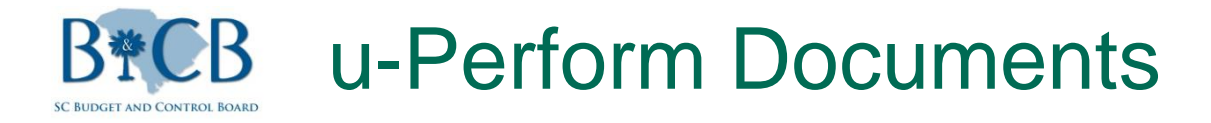

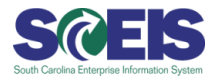

### **@ Recently Published**

- How to Create and Post a No Award (3/10/14)
- How to Add Questions to an RFx (3/19/14)